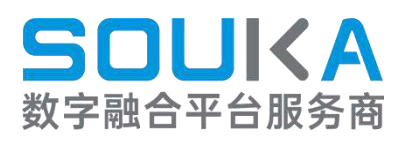

# **SKD1709B 产品操作手册**

深圳市鼎盛威电子有限公司 本文挡的最终解释权归本公司所有

かいしゃ しょうしゃ しんじょう しんしゃ しんしゃ しんしゃ しんしゃ しゅうしゃ

感谢您选择我们的产品。

本手册详细介绍了产品的性能、安装和操作方法。使用前请阅读本手册。

本公司鼎盛伟电子有限公司有限公司对因违反安全规定而造成的任何损失不承 担任何责任。

一、进货检验

1. 打开设备箱,对照产品装箱单检查箱内内容物。

2. 如果装箱单与实际项目不符,请与我们联系。

二、阅读说明手册

请阅读说明书并遵循所有说明。

1.电源

本装置使用的电源必须符合指示的电源并接地。长时间不使用本机时,请拔下电 源线 いっこうしょう しゅうしょう しんしょう

2.工作环境

保持设备在通风、干燥的地方工作。避免过热、潮湿、灰尘和热量

3.设备清洗

清洁设备前,拔下电源线。不要使用液体清洁剂或喷雾清洁剂。

4.电力电缆保护

特别注意插头、插座和电源线的安全保护

5.过载

小心不要使插座上的电源过载。使用延长线或集成插座时要小心,因为这可能导 致触电和火灾。

6.闪电

为了防止雷电造成的损坏,请在防雷装置中使用本设备,这样可以有效防止雷电 或电网波动造成的损坏。

7.异物或液体侵入

不要将异物插入机器,也不要将任何液体溅到机器中。

8.附件

不要使用制造商不推荐的附件,否则会造成危险

9.运输

运输机器时,应使用产品的原始包装,以避免损坏。请勿将重物放在机器上或踩 在机器上。否则,会造成人身伤害,并损坏机器。

10.维护

请勿打开箱子自行修理,以免造成人身伤害或严重损坏机器。

在保修期内,如果产品因自然原因损坏并擅自拆卸,则不提供免费保修。

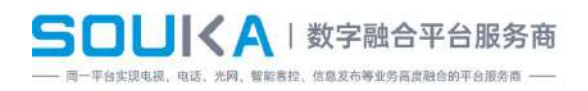

# 目录

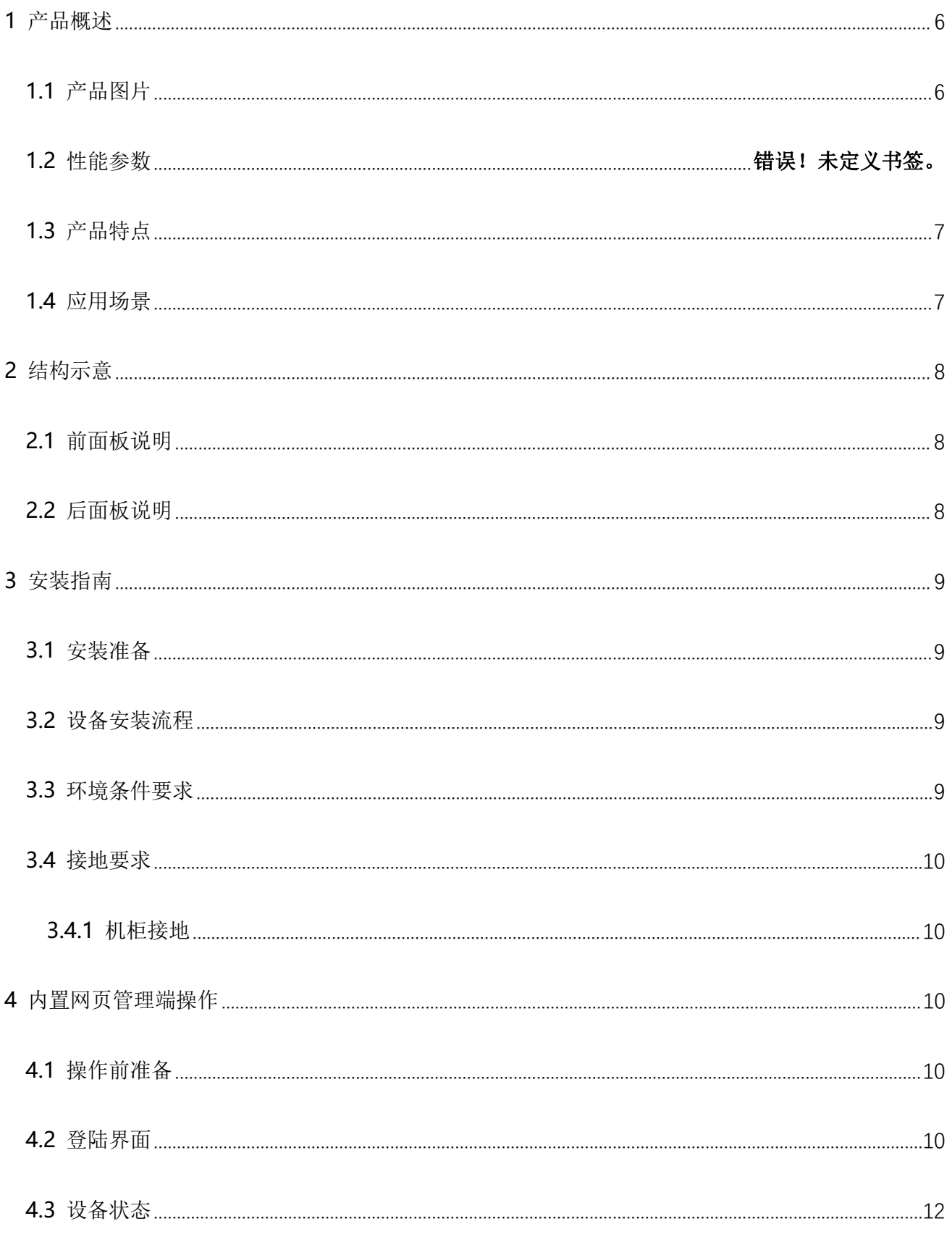

#### **SOUKA** | 数字融合平台服务商 **同一平台实现电视、电话、光网、智能客控、信息发布等业务高度融合的平台服务商 ----**

400-1011-431 www.soukacatv.com.cn

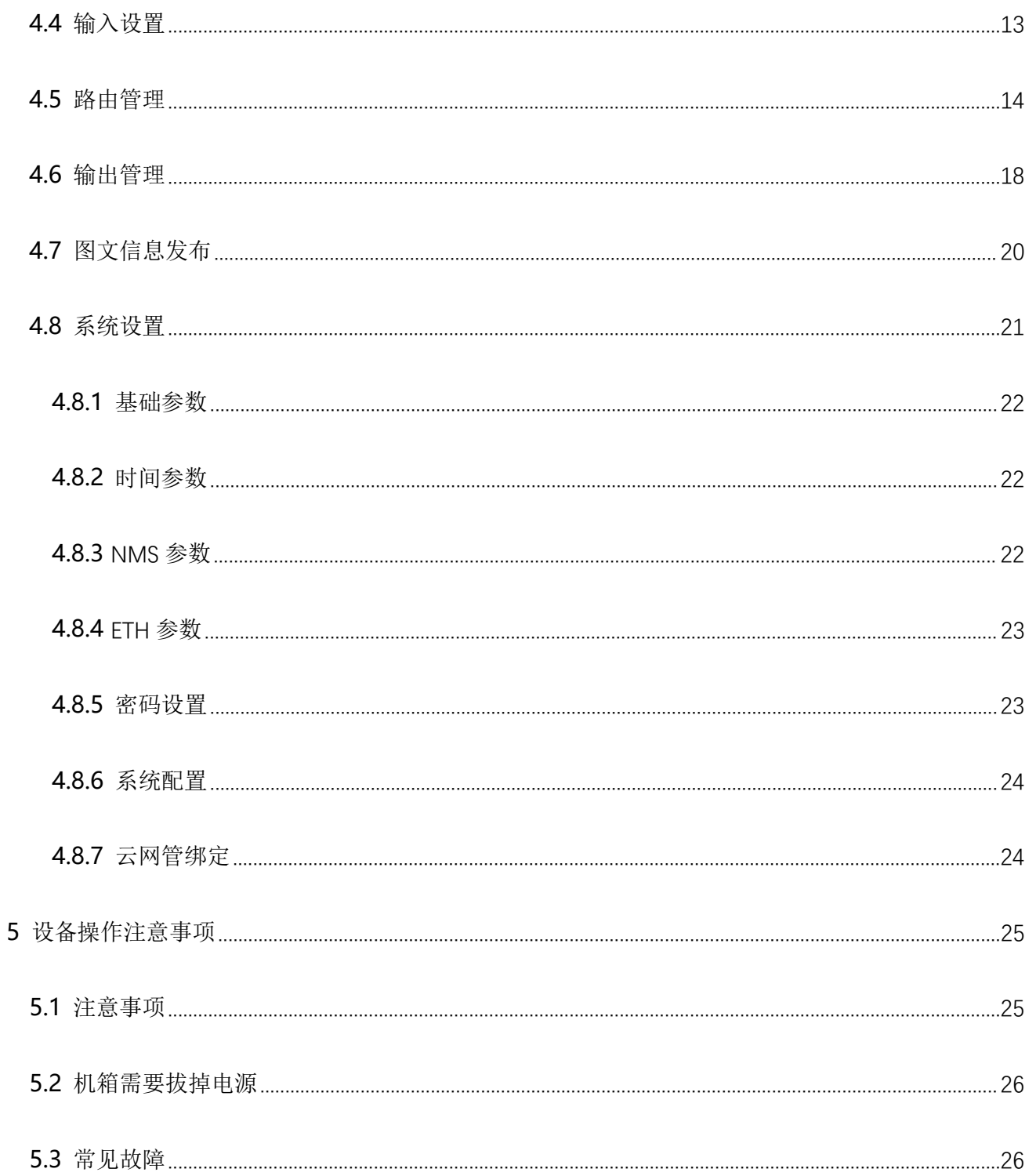

# <span id="page-5-0"></span>**1 产品概述**

SKD1709 系列 IP 转模拟调制器是我司自主研发的商用 IP 数字模拟化产品,采用 2U 机箱设计, 专为营业性场所解决电视信号源而研发的具备高性价比的设备。前面板有 2 个设备管理网口, 后面板有多个千兆 IPTV 信号输入口和一个 RF 输出口,支持 64 个中频处理捷变频道的模拟调 制邻频载波输出。调制标准可支持不同制式供用户选择。该设备具有高性能、低成本的特点, 并带有记忆功能。非常适合各种营业性场所(如:酒店、宾馆、会所、茶楼等)等模拟电视前 端系统使用。

### <span id="page-5-1"></span>**1.1 产品图片**

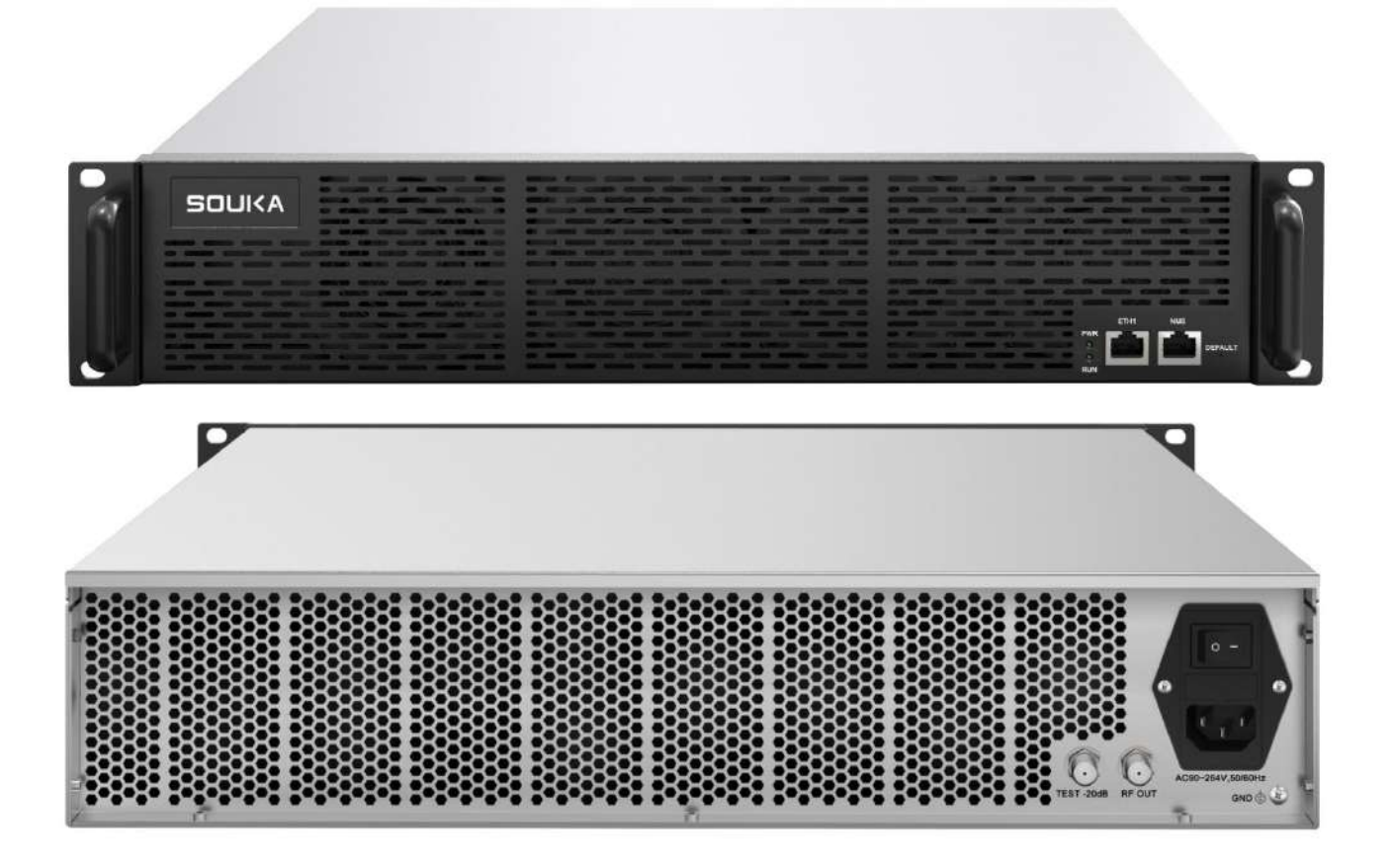

### <span id="page-6-0"></span>**1.2 产品特点**

- 支持 1 个千兆 IP 信号输入,支持 MPTS 和 SPTS 输入,支持 UDP/RTP 协议
- IP 输入支持单播及多播协议,支持 IGMP V2 /V3
- ◆ 支持 64 路视音频实时解码,视频支持

(MPEG1/MPEG2/MPEG4/H264/H265/AVS/AVS+/VC1)

- ◆ 音频支持(MPEG-1 Layer Ⅰ/Ⅱ/Ⅲ,WMA,AAC,AC3)
- 支持 2 路 RF 输出,一路带-20dB 测试口,一路为 RF 输出口。
- 最多可支持 64 路 48.25-855.25MHz 之间的任意频道或频率调节
- ◆ 支持 64 路频道中每个频道的输出电平可独立调节
- 用户可订制不同的调制制式(支持 DK/DI、BG、NTSC)
- 支持中频处理,带外抑制高
- ◆ 可根据用户需求提供带图文发布功能
- ◆ 可根据用户需求提供带 BISS 解密功能
- 设备管理可通过前面板的网口管理
- 支持云网管远程维护及升级

#### <span id="page-6-1"></span>**1.3 应用场景**

#### 商旅酒店

- 会所
- ◆ 医院
- 浴场
- ◆ 学校
- 休闲、娱乐会所
- 监狱

**SOUKA** | 数字融合平台服务商 -<br>平台实现电视、电话、光网、智能客控、信息发布等业务高度融合的平台服务商 --

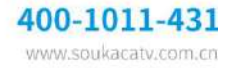

# <span id="page-7-0"></span>**2 结构示意**

### <span id="page-7-1"></span>**2.1 前面板说明**

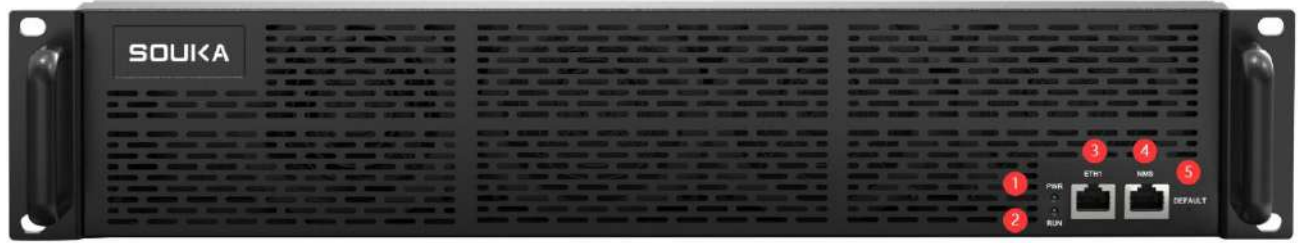

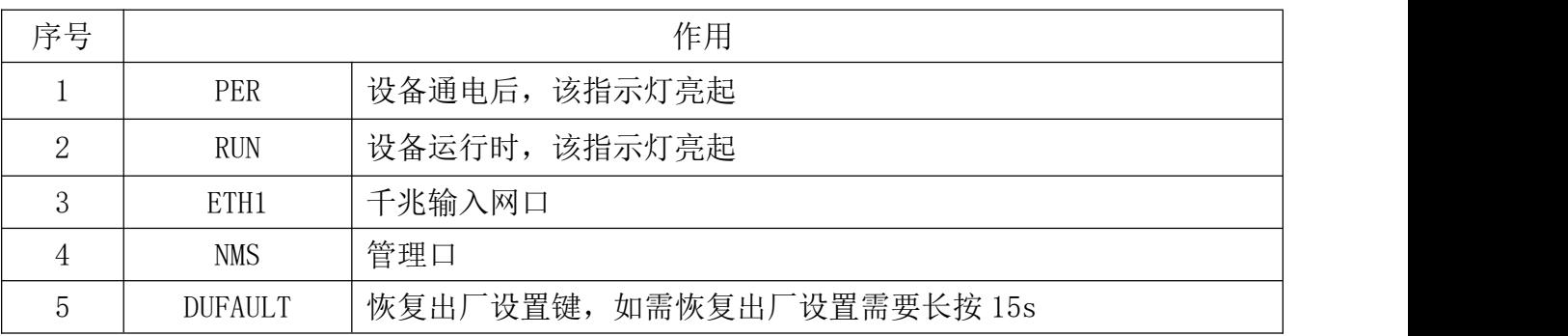

### <span id="page-7-2"></span>**2.2 后面板说明**

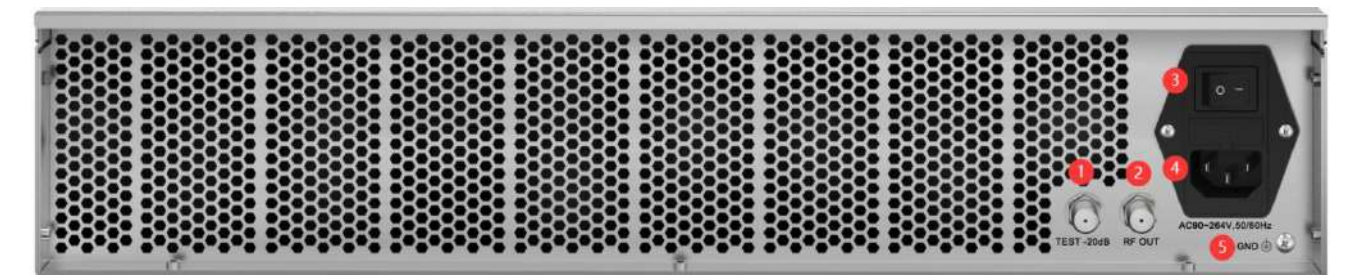

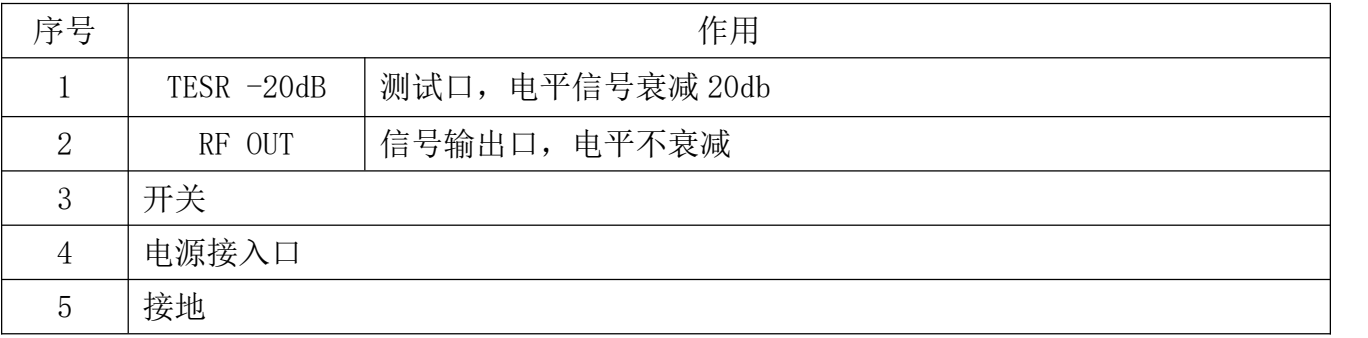

SOUKA | 数字融合平台服务商 。<br>《实现电视、电话、光网、智能客控、信息发布等业务高度融合的平台服务商 ---

# <span id="page-8-0"></span>**3 安装指南**

#### <span id="page-8-1"></span>**3.1 安装准备**

安装设备时,应按以下步骤:

- 检查运输期间,可能发生的设备的丢失或损坏;
- > 准备装机的合适环境;
- 安装所需的输入输出连接线;

设备安装时每个细节将在这一章的其余部分描述,具体的位置可参照后面板示意图。

### <span id="page-8-2"></span>**3.2 设备安装流程**

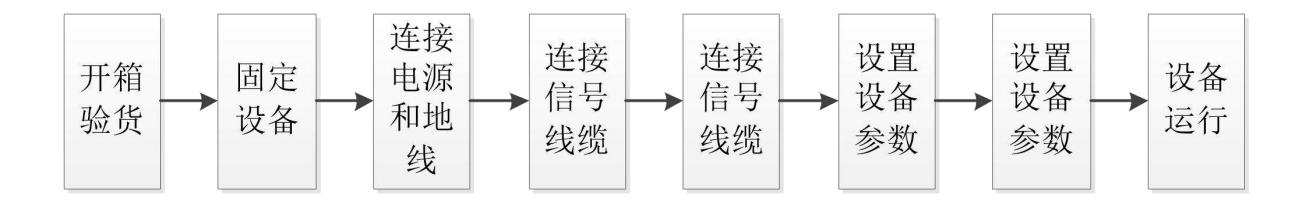

### <span id="page-8-3"></span>**3.3 环境条件要求**

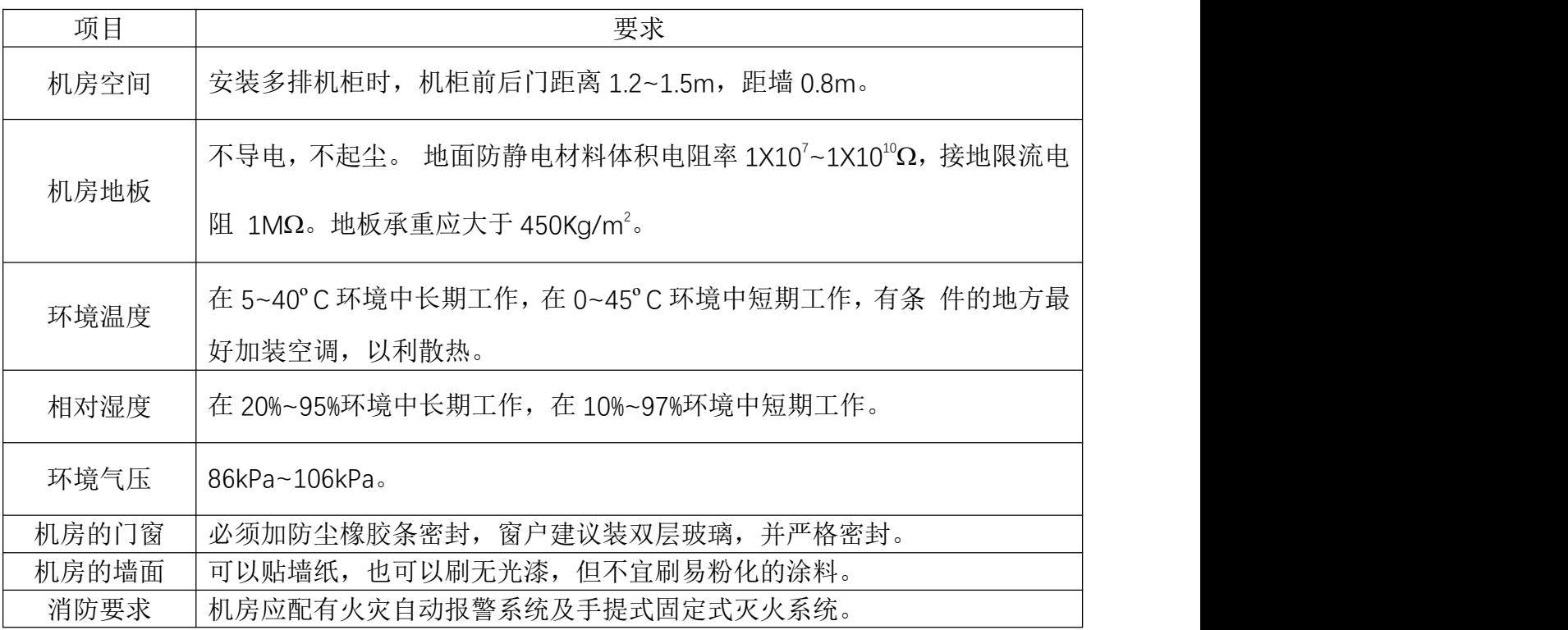

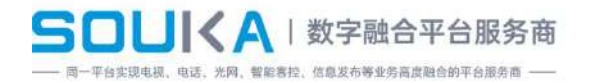

电源要求 电源供电,交流电源采用 220V±20% 50/60Hz 设 备运行前,仔细检查核实。 要求设备供电、空调供电、照明供电三套独立的供电系统。设备供电为交流

### <span id="page-9-0"></span>**3.4 接地要求**

- 各功能模块良好的地线设计是整机工作稳定,可靠的基础,是防雷击、抗干扰的首要保障。 因此系统接地必须遵循以下的原则;
- 同轴电缆的外导体和屏蔽层两端均应和所连接设备的金属机壳的外表面保持良好的电气 接触;
- 地导体必须采用铜导体,以降低高频阻抗,接地线尽量粗和短;
- 接地线两端的连接点应确认电气接触良好,并应做防腐处理;
- 严禁利用其他设备作为接地线电气连通的组成部分;
- ▶ 机柜接至防雷单元的地线连接截面积必须大于或等于 25mm2。  $\frac{2}{\circ}$

#### <span id="page-9-1"></span>**3.4.1 机柜接地**

同一机房各机柜的接地端应分别接到局方提供的保护地铜排上。要求接地线尽量短,工程安装 时如果接线过长,应截断,避免接地线盘绕。接地端到地排上的导线截面积必须大于或等于  $25mm^2$  $\frac{2}{\circ}$ 

### <span id="page-9-2"></span>**4 内置网页管理端操作**

### <span id="page-9-3"></span>**4.1 操作前准备**

- $\triangleright$  设备的 NMS 网口接 PC 网口:
- <span id="page-9-4"></span>▶ 给设备供电;

#### **4.2 登陆界面**

- 您可以通过操作面板,查看设备的 IP 地址。
- ▶ 打开 IE 浏览器/火狐浏览器/谷歌浏览器/Opera 浏览器/傲游浏览器, 在地址栏输入设

备 IP 地址(一般默认:192.168.1.30),确认后显示登陆接口如下:

> 输入用户名和密码, 默认均为: user

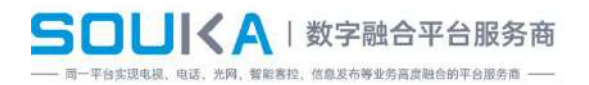

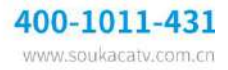

#### 点击登陆

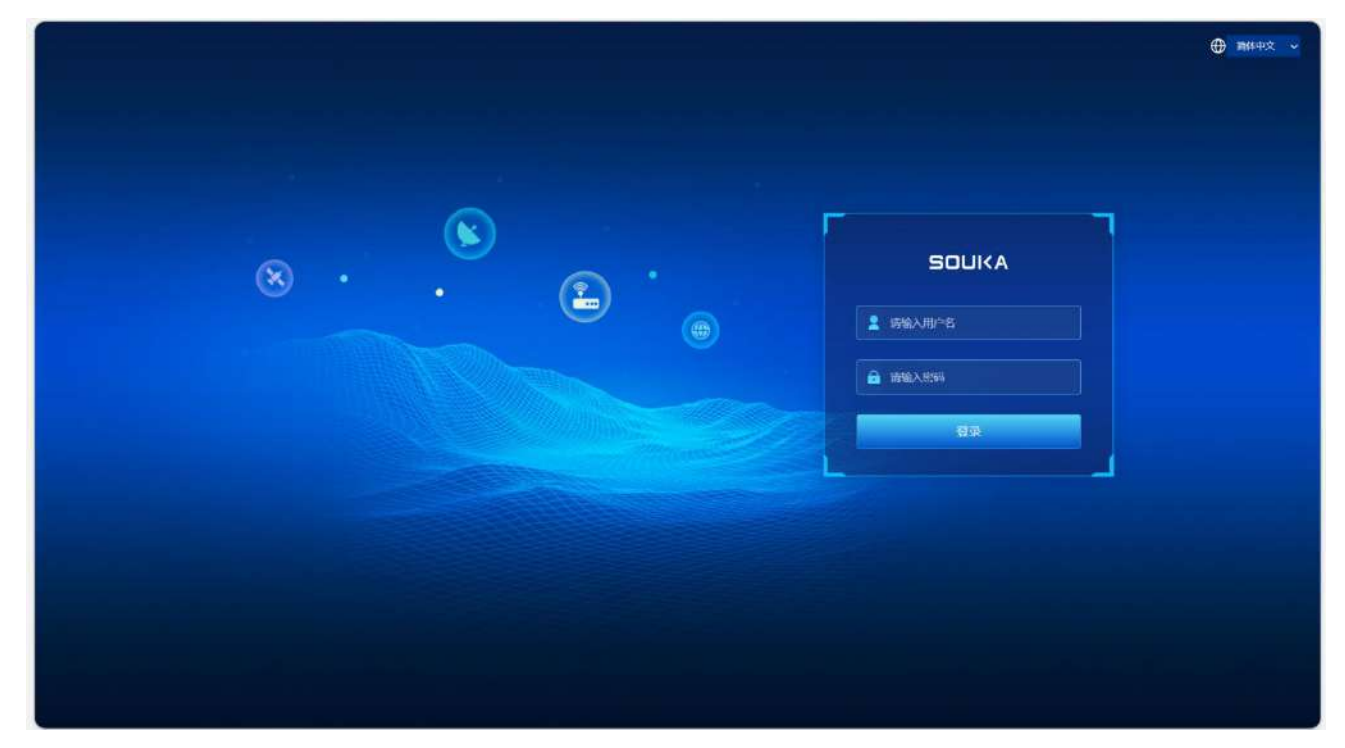

注意:

1.若连接不上, 请检查 PC 和 设备是否在同一网段。 若不是,请在 PC 的高级 TCP/IP 设置里 添加新设置网段。如: PC 的 IP 地址是 192.168.99.252, 可以改为 192.168.2.xxx (xxx 可以是 除" 252"之外的" 1"到" 254"任一值以避免 IP 冲突)。

2.如上面操作还是不能连接上,或者忘记登入 IP 地址,请操作设备的前面板恢复出厂默认值。 3.如需更换语言,请在页面的右上方处进行替换。选择 ENGLISH/简体中文。

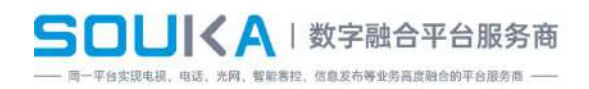

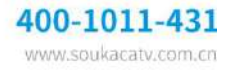

### <span id="page-11-0"></span>**4.3 设备状态**

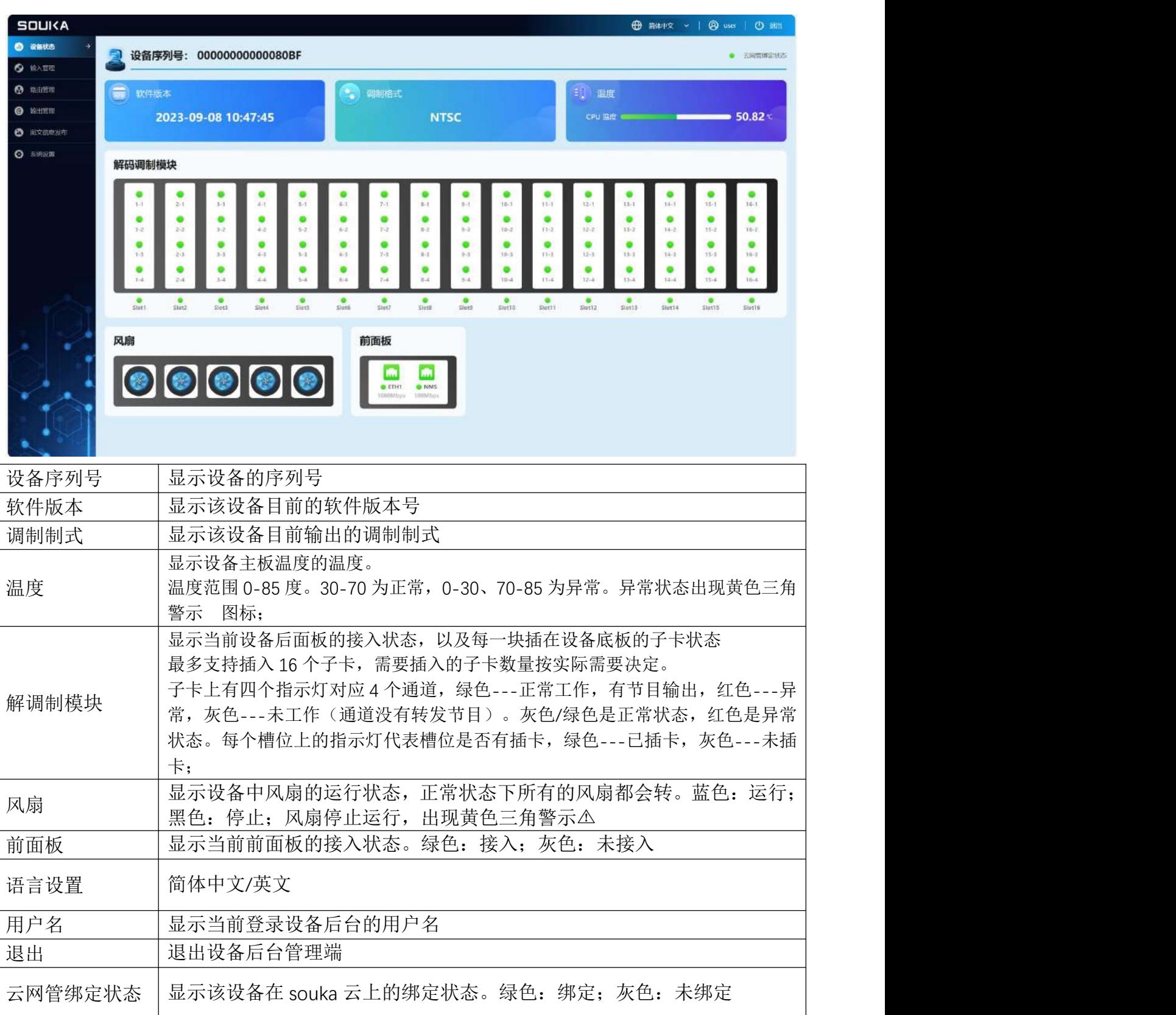

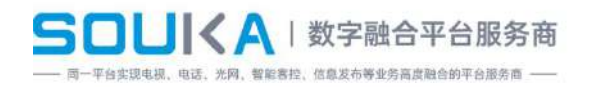

### <span id="page-12-0"></span>**4.4 输入设置**

#### 页面内容操作说明如下:

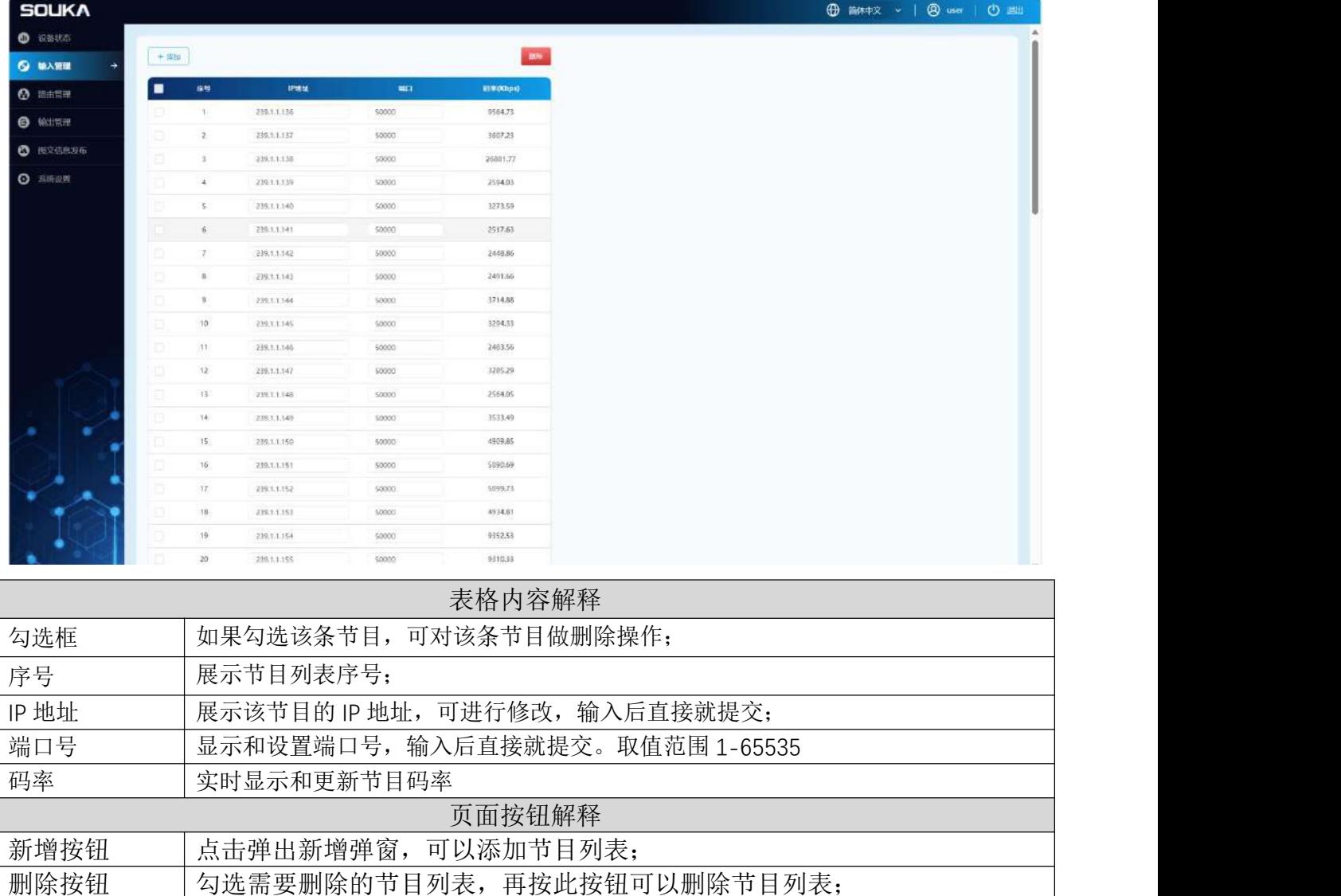

点击添加按钮后,弹出添加弹窗。说明如下:

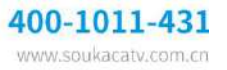

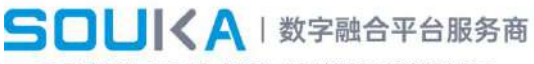

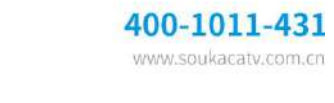

-<br>平台实现电视、电话、光网、智能客控、信息发布等业务高度融合的平台服务商 ----

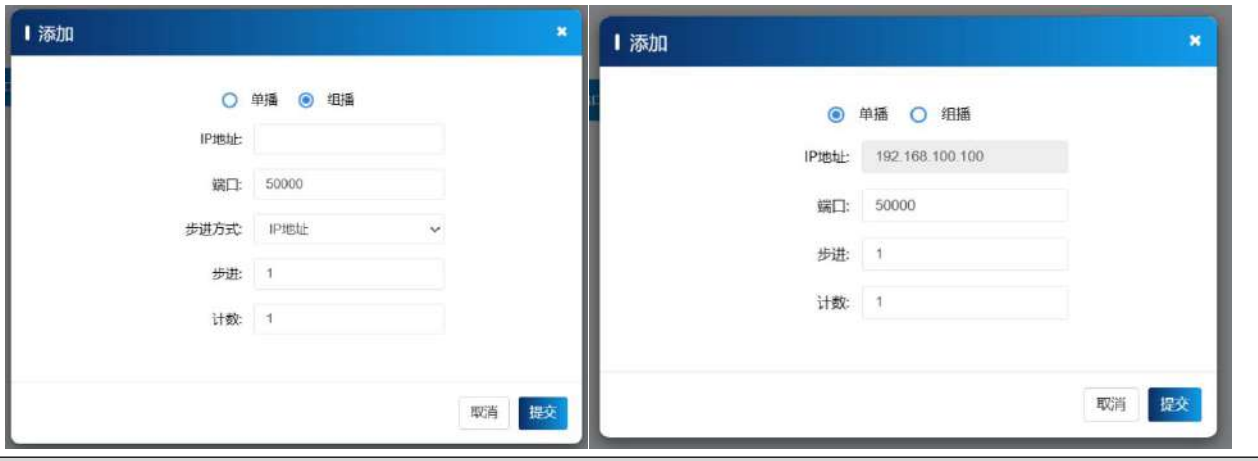

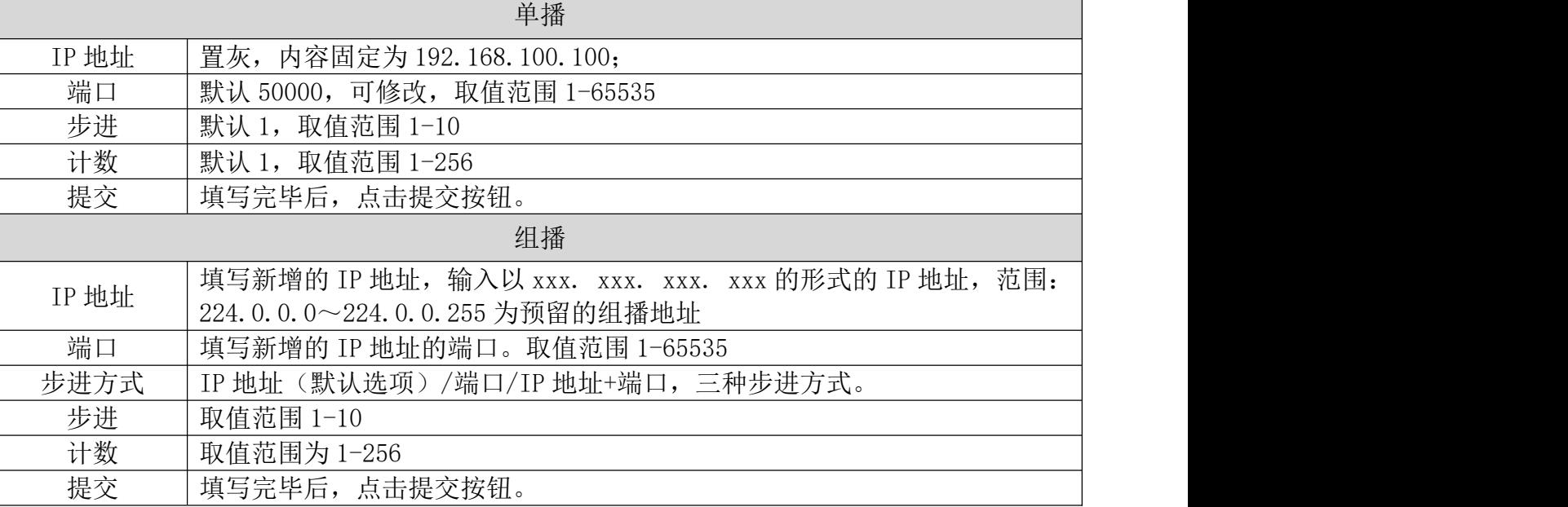

### <span id="page-13-0"></span>**4.5 路由管理**

在路由管理中,我们可以对节目进行分析和转发。

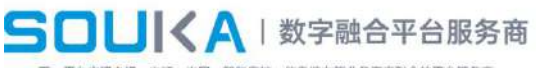

-<br>平台实现电视、电话、光网、智能客控、信息发布等业务高度融合的平台服务画 --

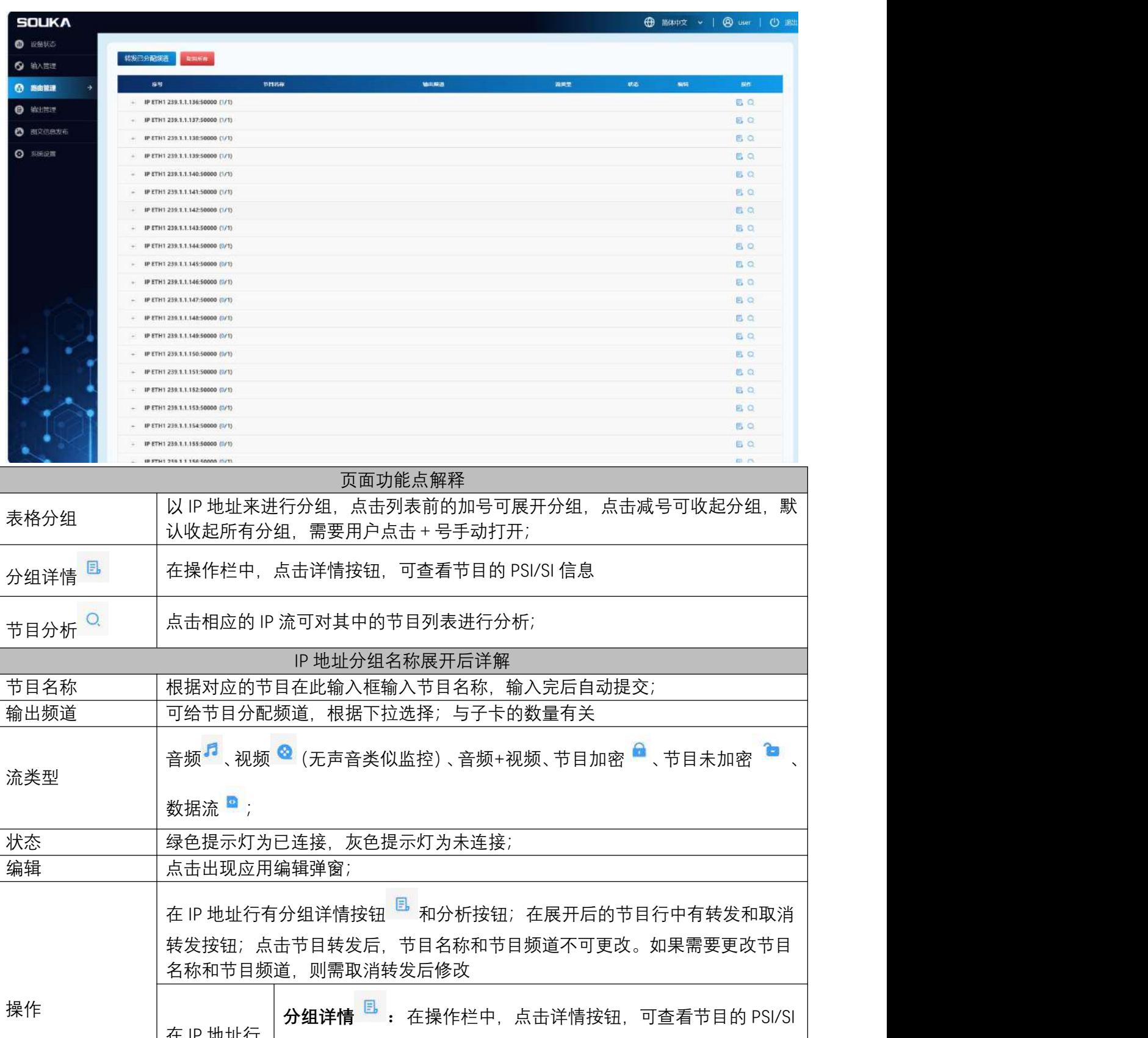

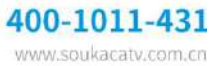

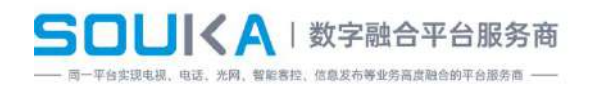

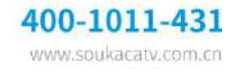

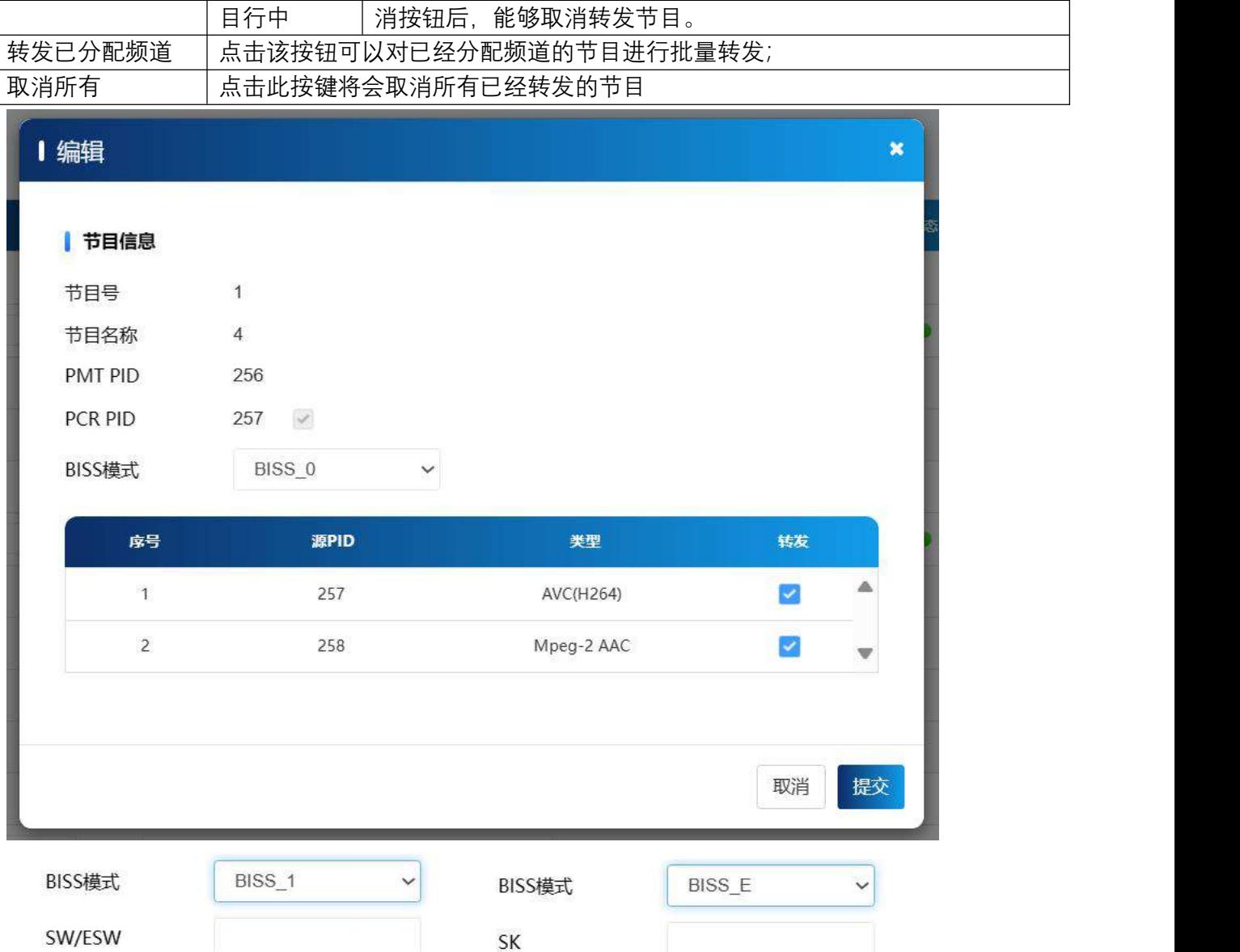

功能点解释:

注:当云网管下发的 BISS 支持的选项设置为不支持,此弹窗不显示 BISS 模式操作,反之选

支持, 则显示 BISS 模式操作。

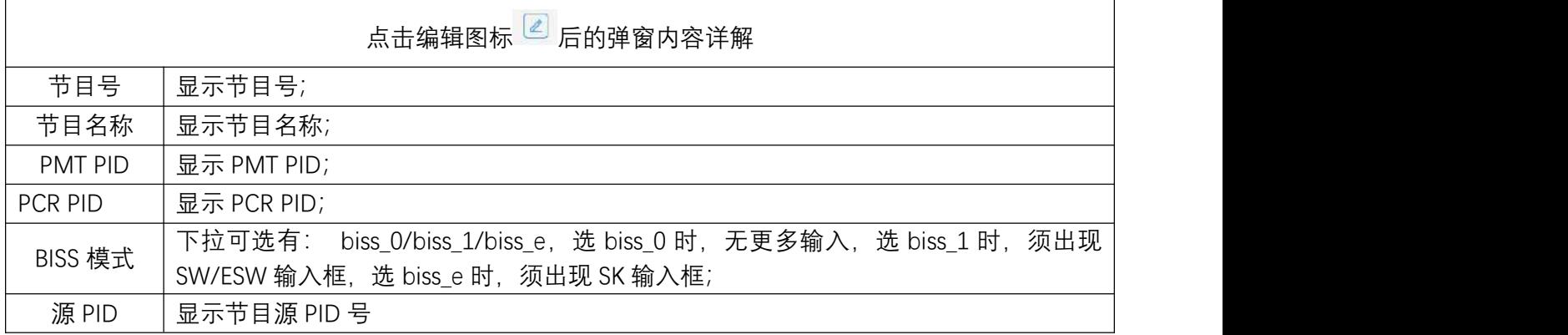

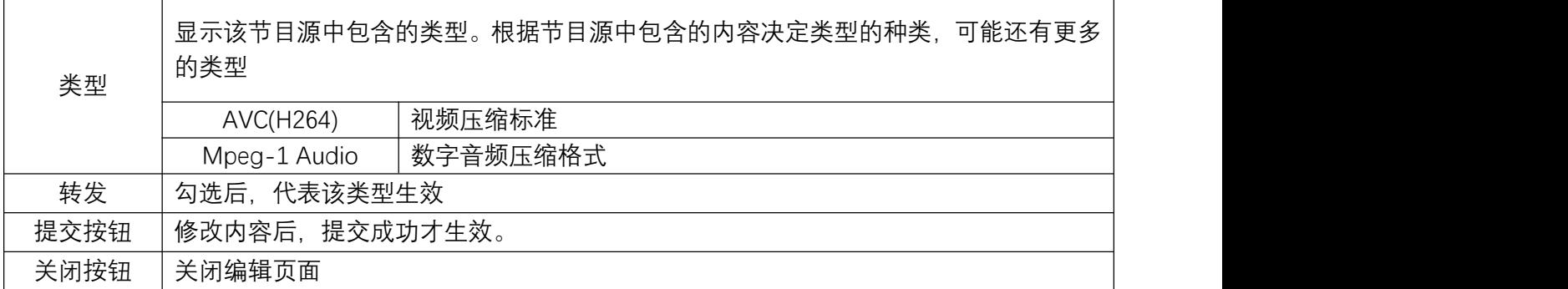

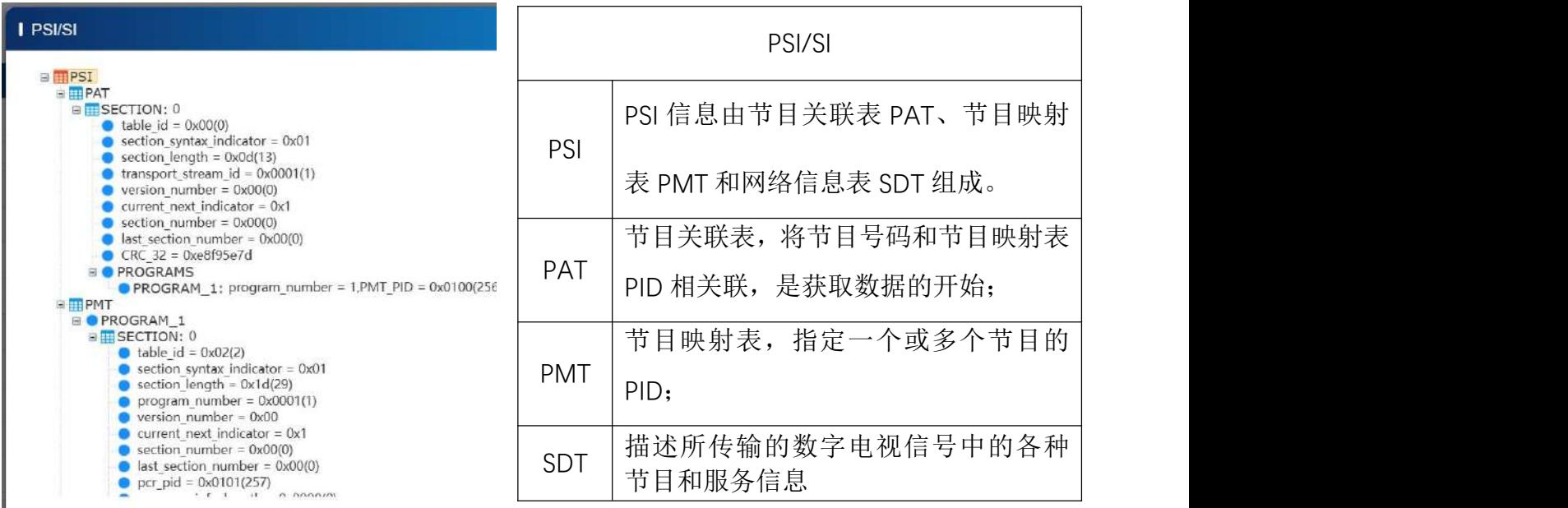

### <span id="page-17-0"></span>**4.6 输出管理**

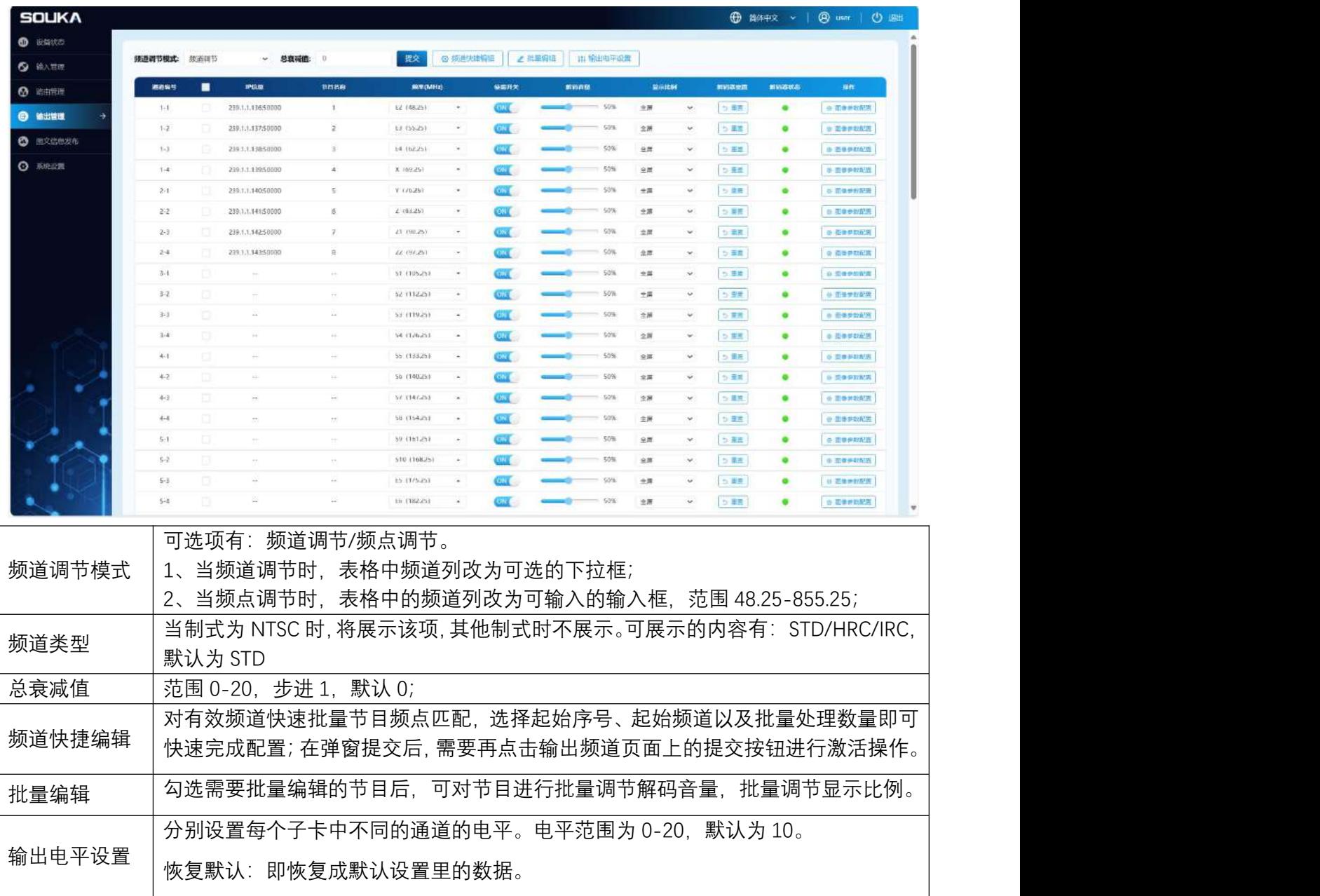

#### 输出管理主要管理输出的节目,设置节目的解码音量、显示比例和图像参数配置等。

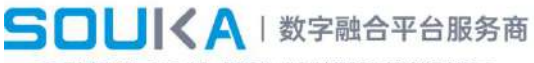

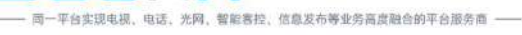

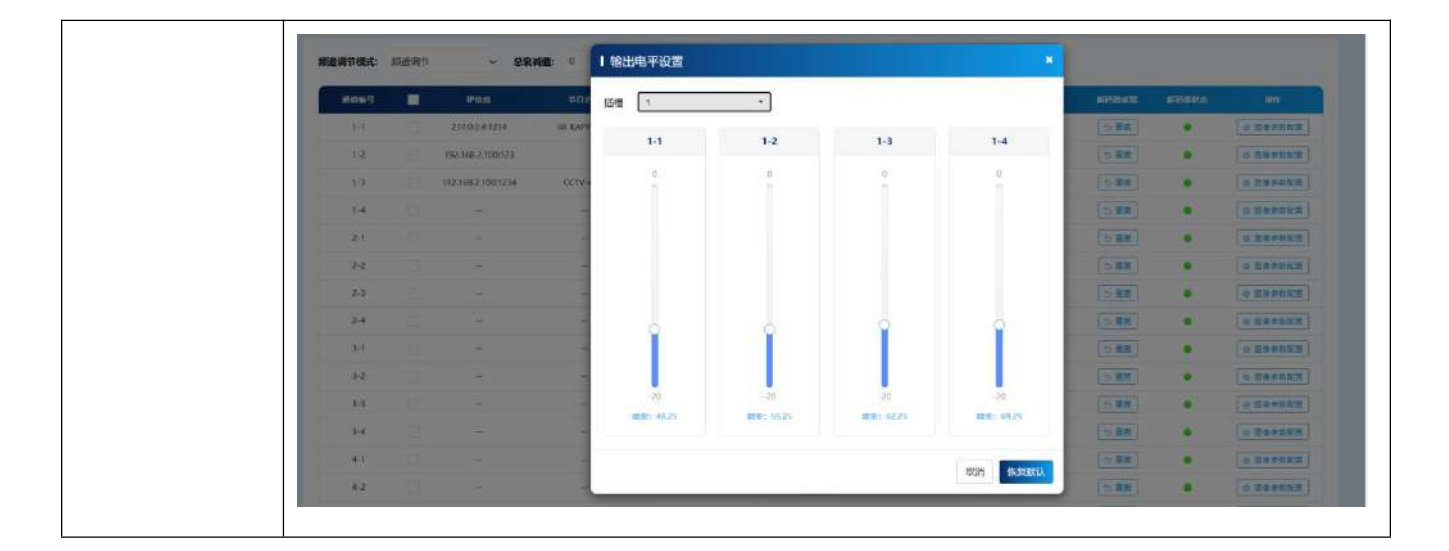

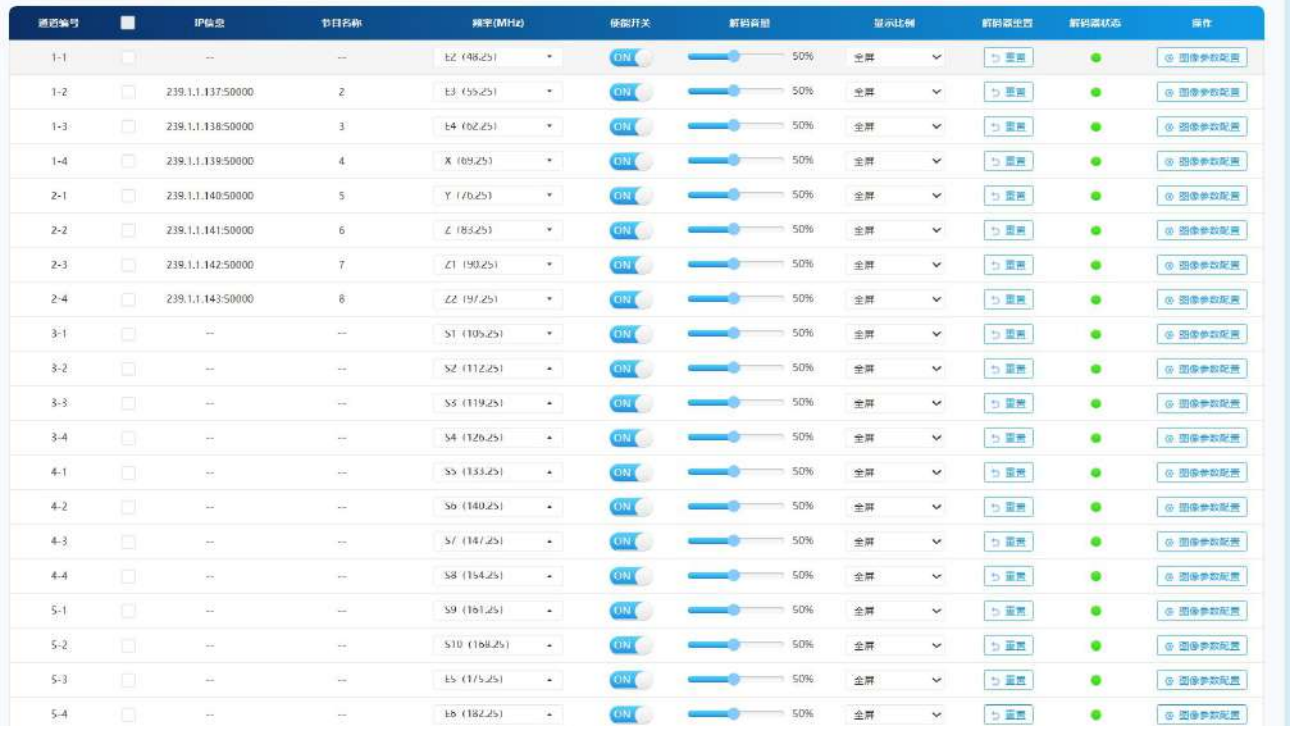

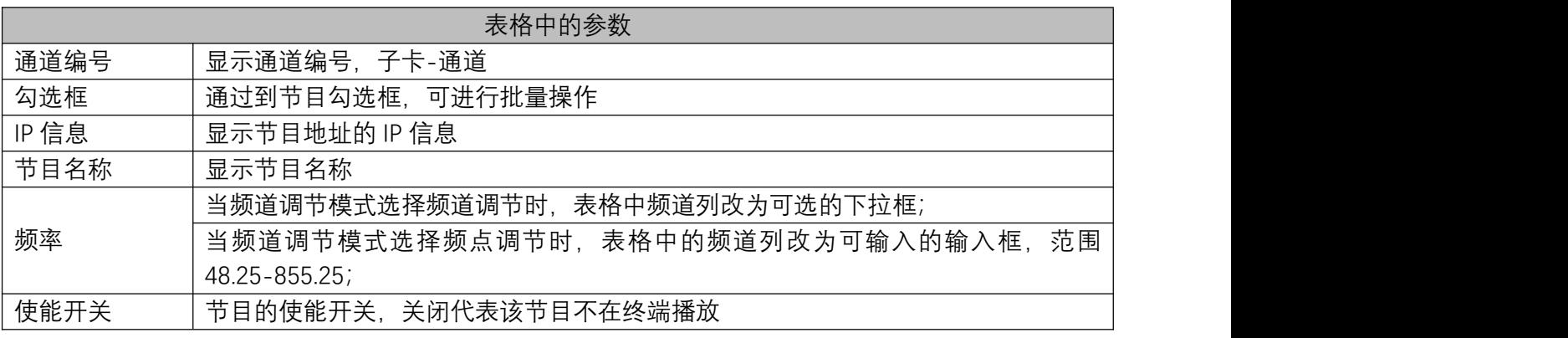

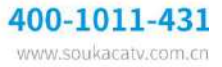

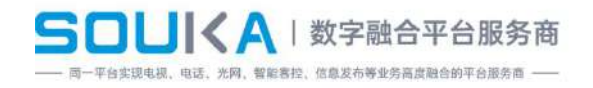

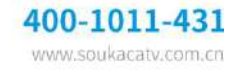

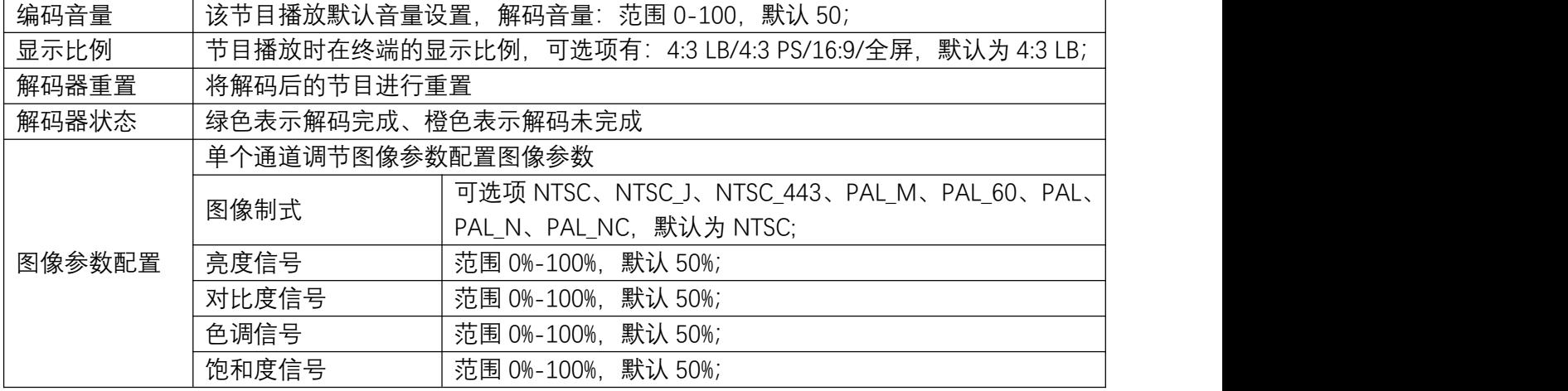

### <span id="page-19-0"></span>**4.7 图文信息发布**

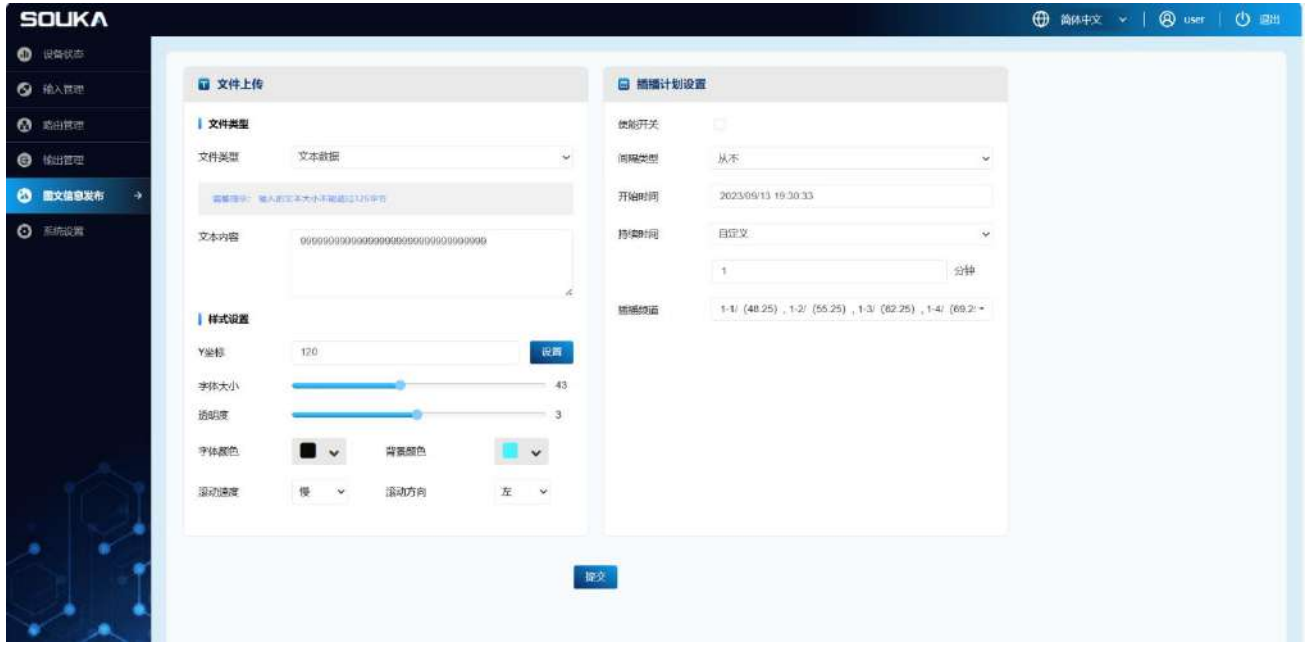

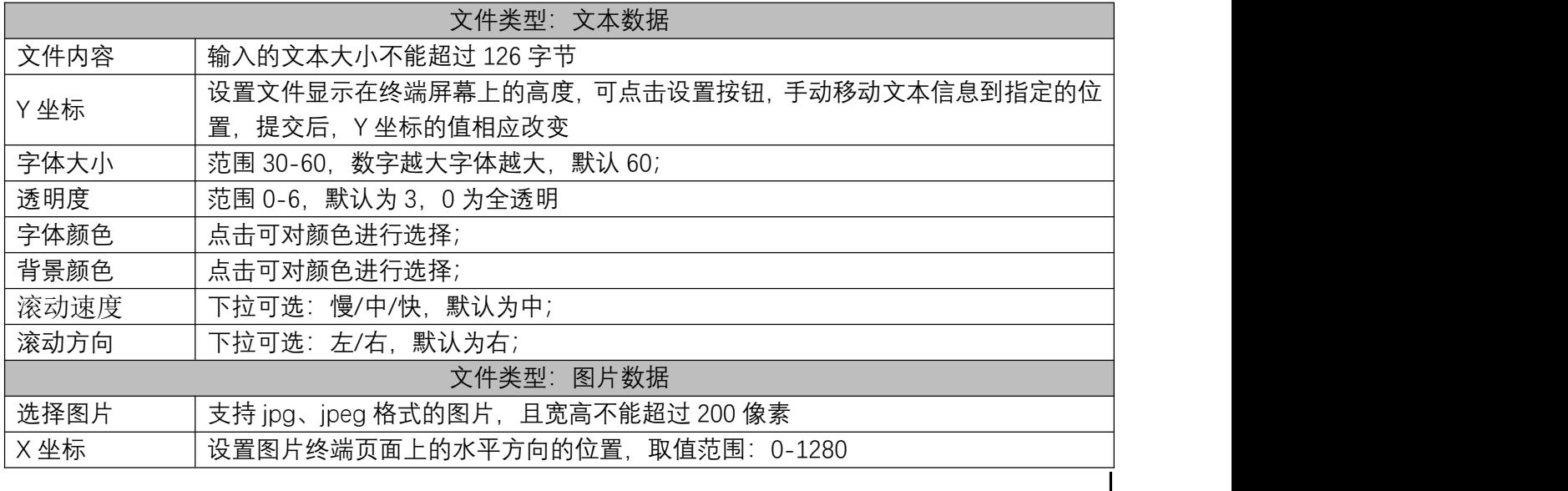

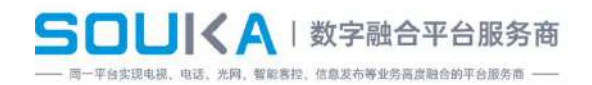

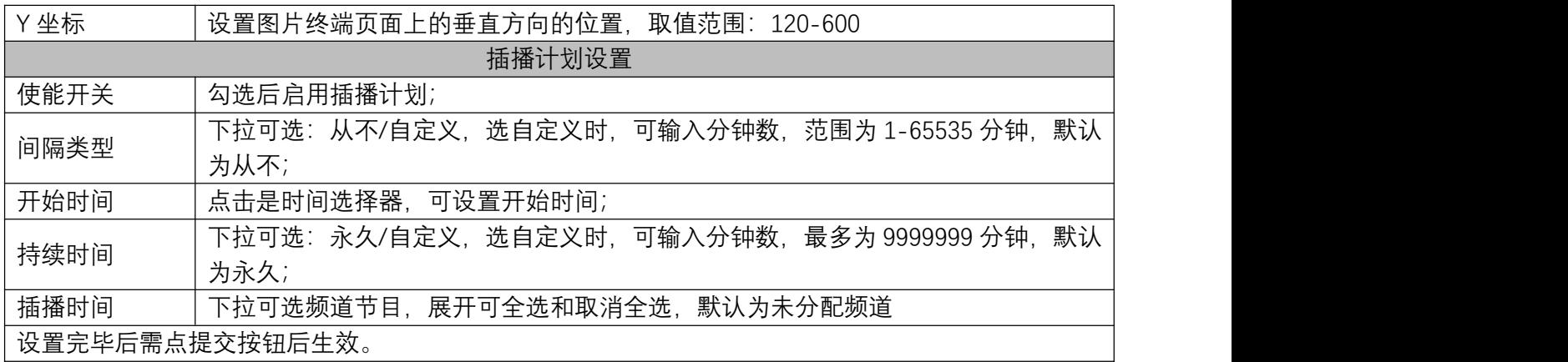

### <span id="page-20-0"></span>**4.8 系统设置**

能够进行基础参数、时间参数、NMS 参数、ETH 参数、密码设置、系统配置和云网管绑定。

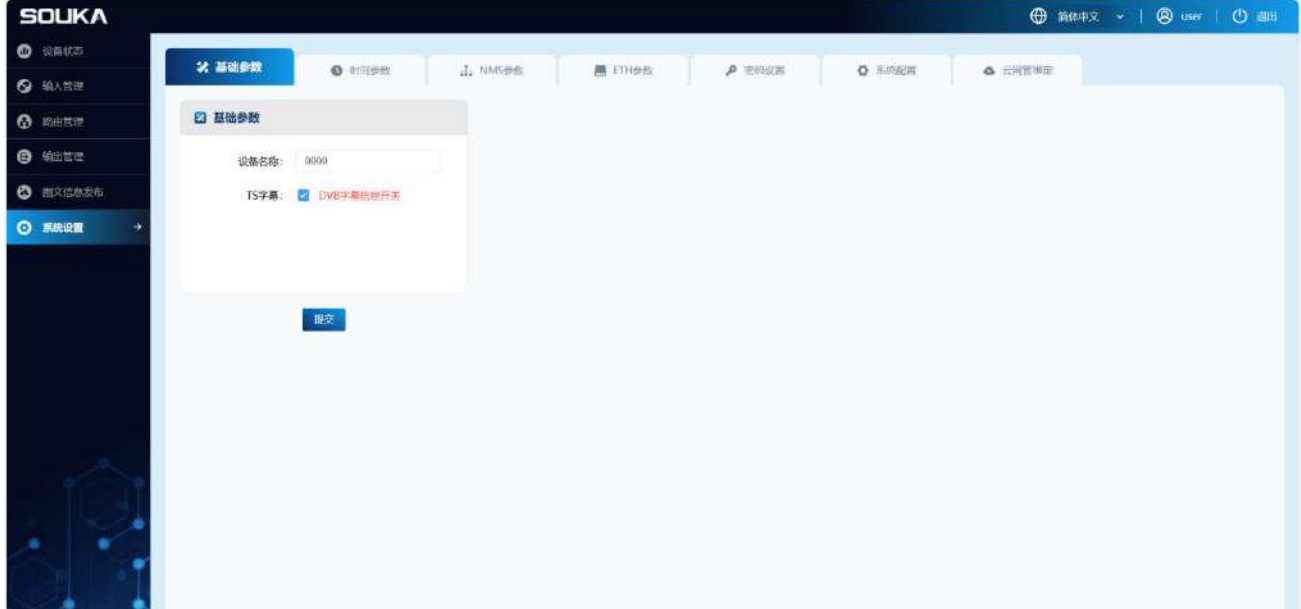

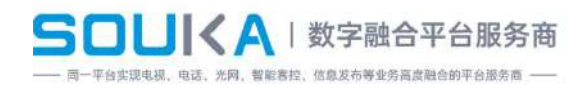

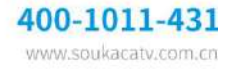

### <span id="page-21-0"></span>**4.8.1 基础参数**

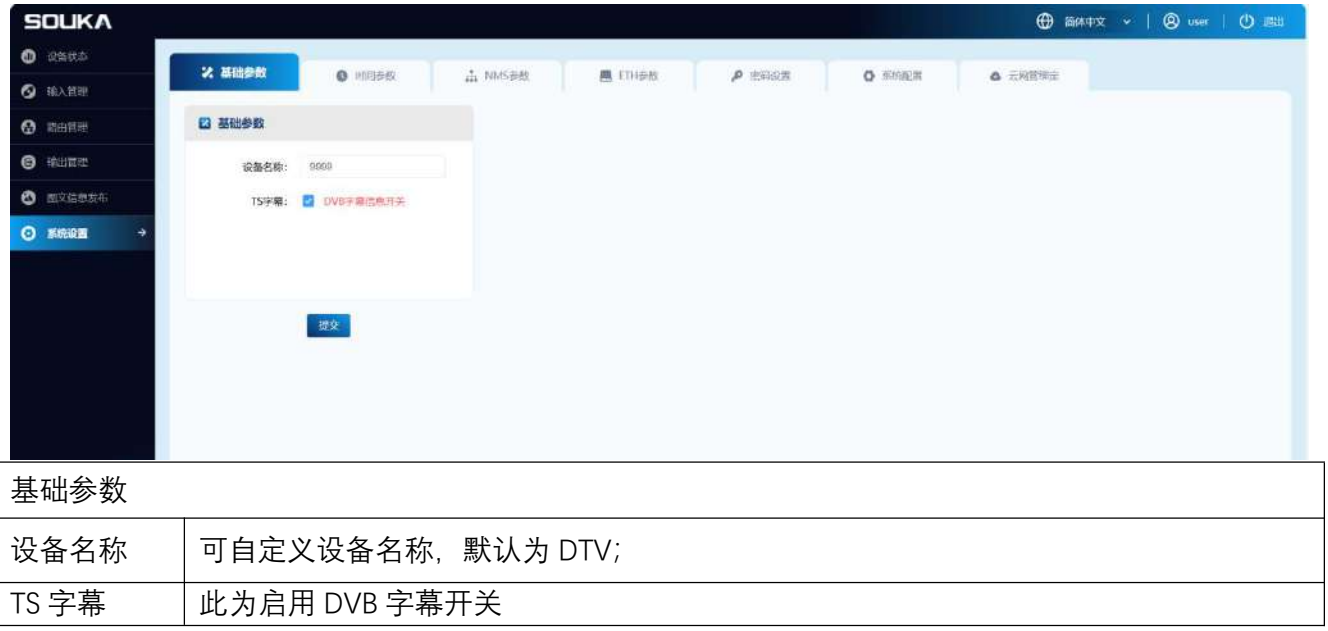

### <span id="page-21-1"></span>**4.8.2 时间参数**

能够自动校准时间信息,也能够按实际需要手动设置时间,调整时区。

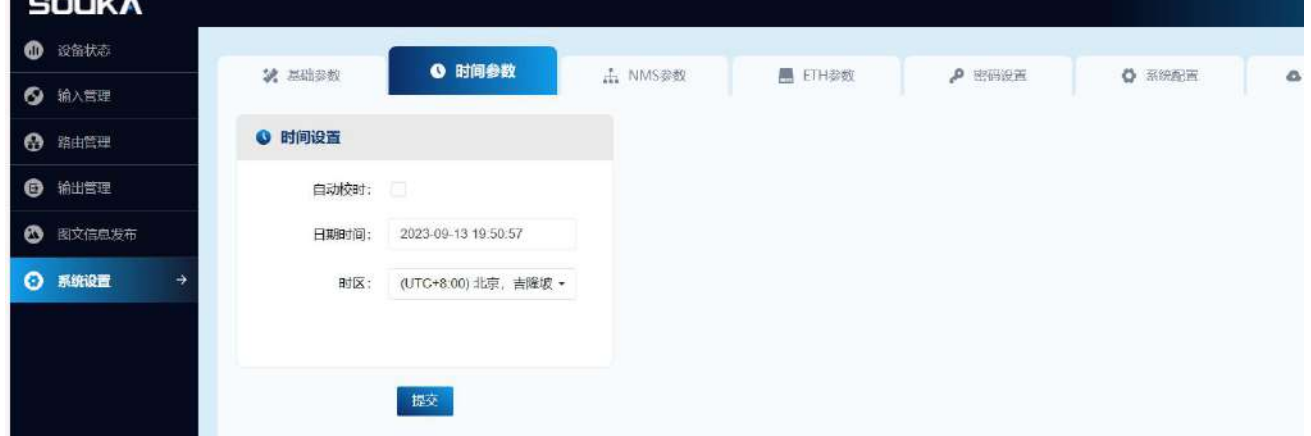

### <span id="page-21-2"></span>**4.8.3 NMS 参数**

设置管理口的网络配置参数。

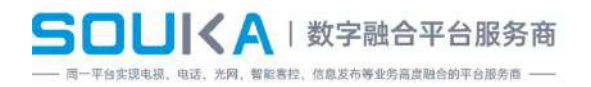

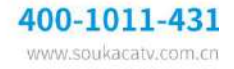

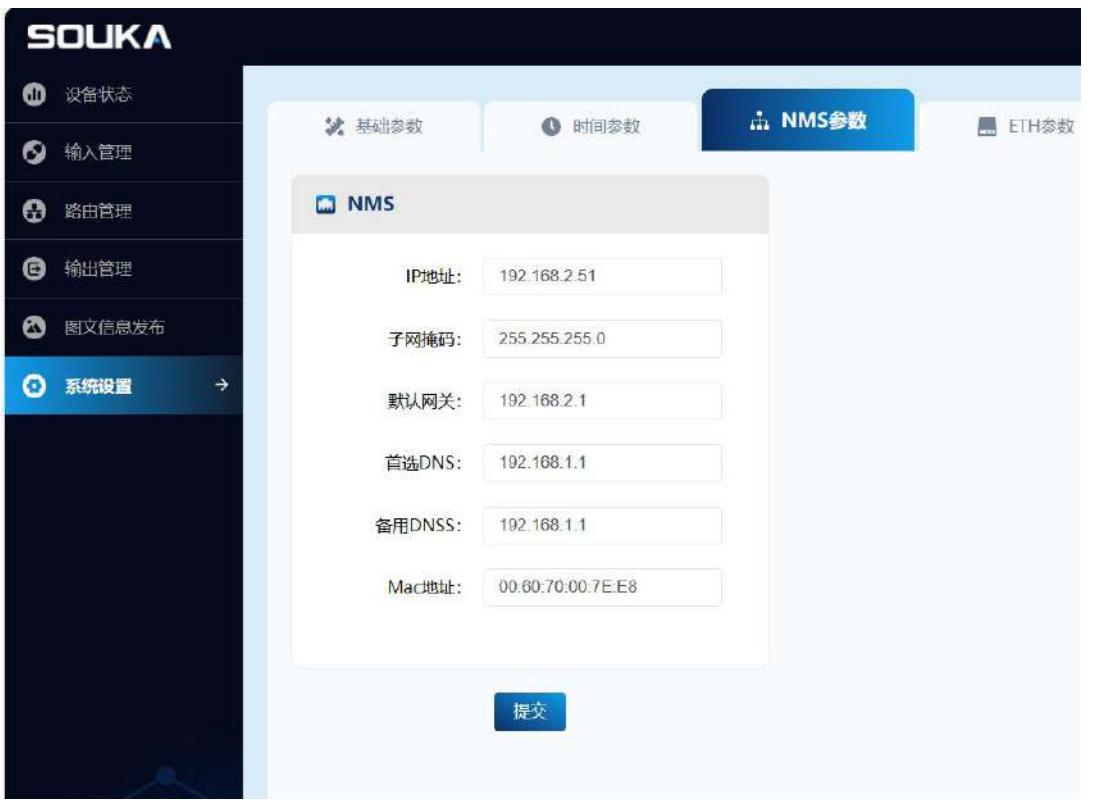

### <span id="page-22-0"></span>**4.8.4 ETH 参数**

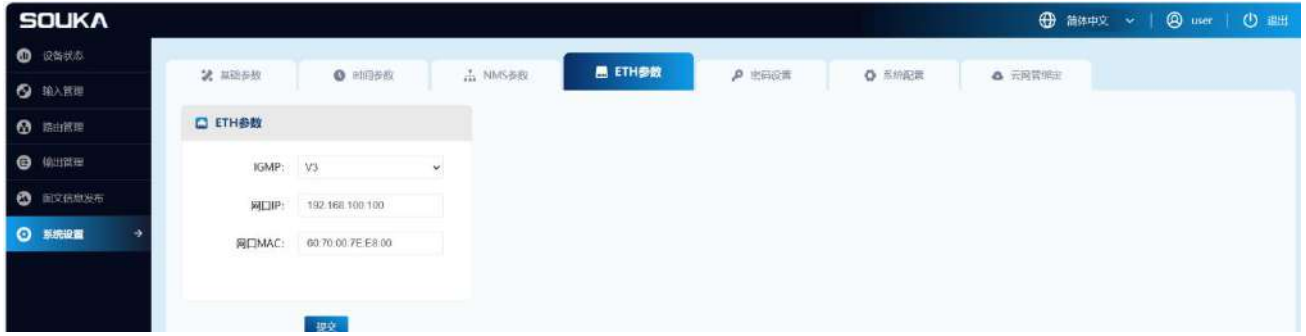

IGMP 版本: 可选: 关闭、V2、V3; IGMPv1 中定义了基本的组成员查询和报告过程, IGMPv2

在此基础上添加了查询器选举和组成员离开的机制,IGMPv3 中增加的主要功能是成员可以指 定接收或指定不接收某些组播源的报文。

配置 IP 网口的网口 IP 和网口 MAC;

#### <span id="page-22-1"></span>**4.8.5 密码设置**

#### 重新设置新的用户名和密码。

操作步骤:先填写初始信息中的用户名个密码,然后填写新的用户名和密码,只有当初始用户

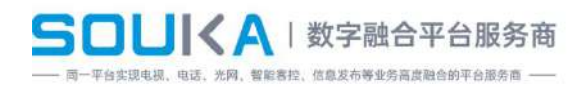

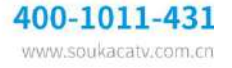

名和初始密码输入正确后,才能修改密码。

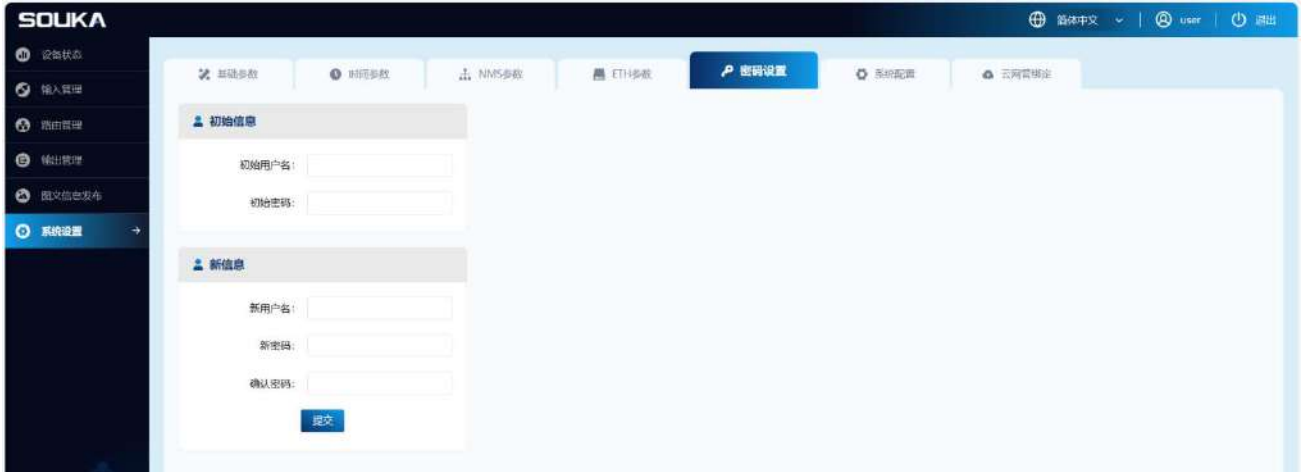

#### <span id="page-23-0"></span>**4.8.6 系统配置**

在系统配置中,按照操作说明对系统进行升级,恢复出厂、重启、导出系统配置文件以及导入 系统配置文件,导入导出文件能够手动将系统的配置信息进行备份,需要恢复之前的配置信息 时,导入对应的配置文件即可。

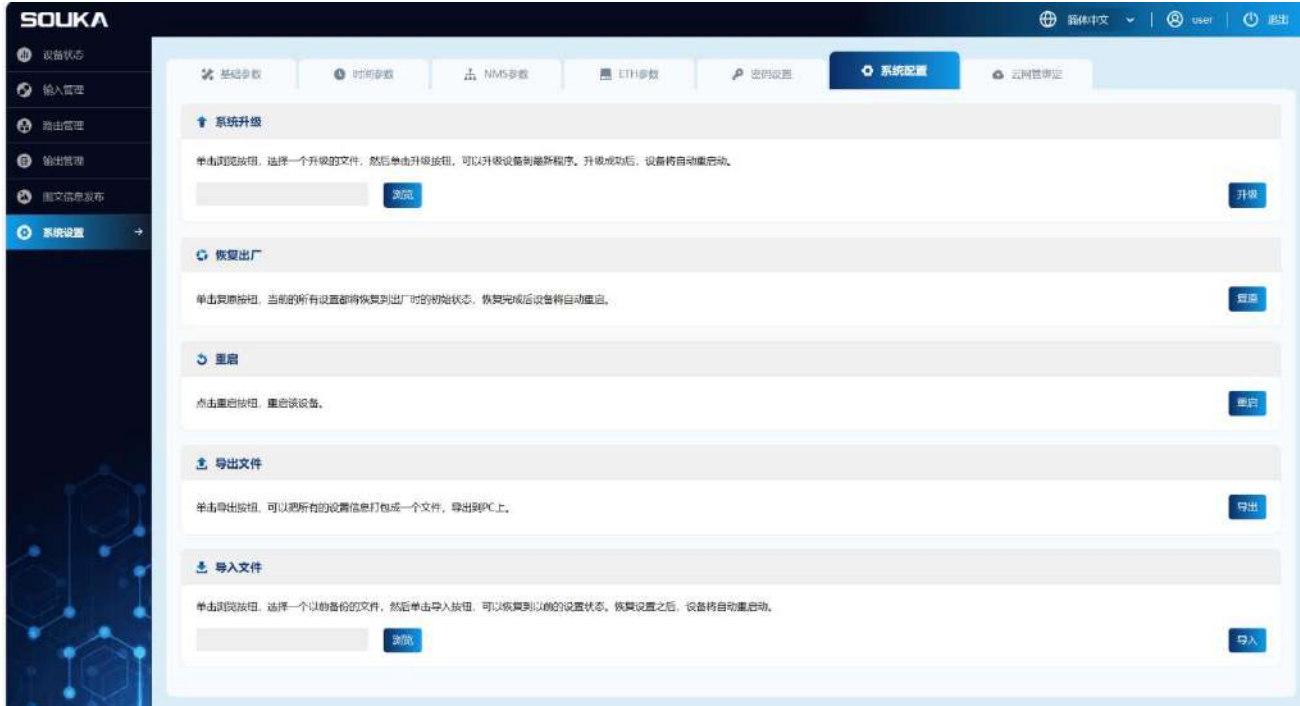

### <span id="page-23-1"></span>**4.8.7 云网管绑定**

请输入云网管系统账号绑定设备。如果没有账号,请在云网管系统中注册账号。 输入云网管的账号和密码进行绑定,绑定成功后,绑定的状态灯变为绿色。

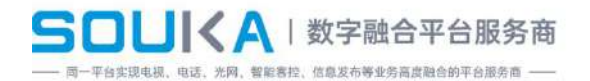

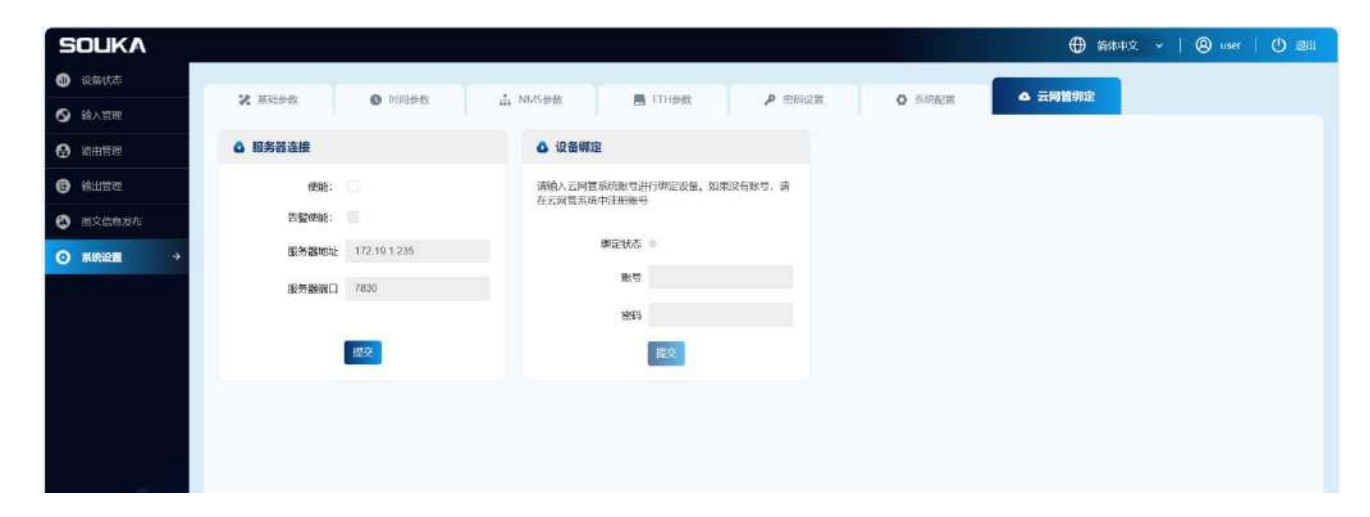

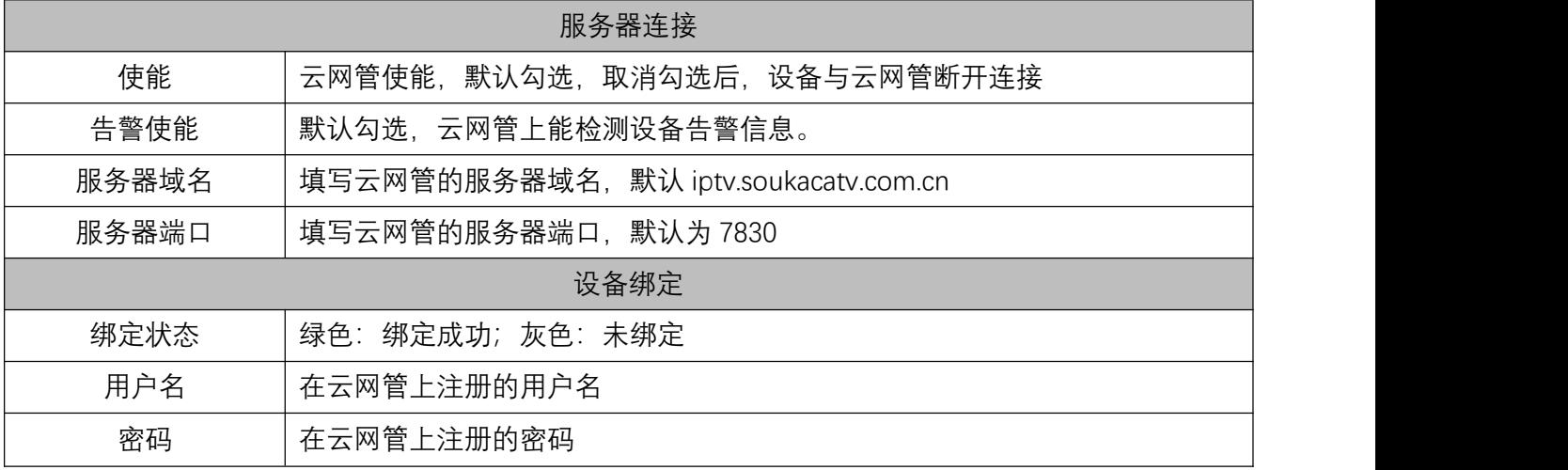

# <span id="page-24-0"></span>**5 设备操作注意事项**

公司产品的质量保证体系包括设备测试和操作程序检查,以确保产品质量的可靠性。在产品出 厂前,公司已采取了一切可能的措施。产品的光、电、机械指标均达到国家标准。在使用过程 中,为了防止可能的潜在问题,应严格遵循以下预防措施进行相关操作。

### <span id="page-24-1"></span>**5.1 注意事项**

1. 将设备放置在 0~45°C 的环境温度下。其他条件满足要求的工作范围。

- 2. 确保后面板散热器通风良好,确保所有插孔未堵塞
- 3. 检查电源电压是否在规定范围内,所有连接是否正确
- 4. 检查调整电平(dB) 变化是否在其允许范围内
- 5. 检查每条信号线的连接是否松动。
- 6. 请不要频繁切换机器(切换时间间隔至少 10 秒)

400-1011-431 www.soukacatv.com.cn SOUKA | 数字融合平台服务商 。<br>9实现电视、电话、光网、智能客控、信息发布等业务高度融合的平台服务商 -

#### <span id="page-25-0"></span>**5.2 机箱需要拔掉电源**

- 1. 电源线或插座损坏
- 2. 如果有液体注入设备
- 3. 底盘孔掉入任何碎屑中,导致内部短路
- 4. 用水或浸泡
- 5. 碰撞或内部损坏
- 6. 不要长时间使用这台机器
- 7. 如果预设已恢复且电源已打开,则设备仍无法正常工作
- <span id="page-25-1"></span>8. 设备需要维修

#### **5.3 常见故障**

- 1. 电视搜不到频道: 先确认电视制式与设备的制式是否一致;确认电视是用模拟模式搜台 而不是数字电视模式搜台。
- 2. 无信号:确认视频信号源是否正常,重新分析或转发节目,如果不行尝试重启设备。
- 3. 频道节目有雪花:在网页上的输出管理中调节电平输出,或在物理上增益或衰减电平。
- 4. 子卡出现识别不到:断电重启设备,让子卡重新识别。
- 5. 滚动字幕没有出现:注意设备时区选择,与本地浏览器保持一致,再重新下发字幕就可 以。
- 6. 参数导入导出时注意:当 A 设备的参数需要导入到 B 设备时,使用参数导入导出功能。当 A 设备的参数导入 B 设备时,B 设备的电平会发生错乱。此时,需要在 B 设备的[输出管理](#page-17-0) 中的输出电平设置弹窗中点击恢复默认按钮。

本条款如有更改,恕不另行通知,最终解释权归我们所有。如果您有任何其他问题,请直接联 系我们的 销售部门。